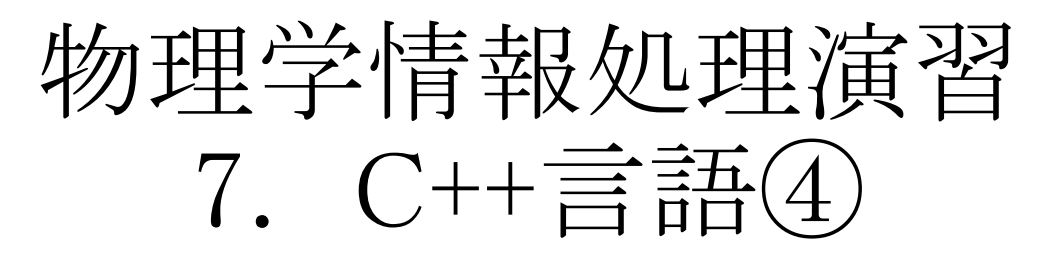

2016年5月31日 本日の推奨作業directory ver20160531\_2

lesson07

7.1 プログラムの書き方

7.2 配列

7.3 関数・ライブラリ

### 参考文献

- ・ やさしいC++ 第4版 高橋 麻奈 (著) ソフトバンククリエイティブ
- ・プログラミング言語C++第4版 ビャーネ・ストラウストラップ, Bjarne Stroustrup, 柴田 望洋
- ・ Numerical Recipes: The Art of Scientific Computing, Third Edition in C++

# 身内賢太朗

レポート提出:[fsci-phys-jouhou@edu.kobe-u.ac.jp](mailto:fsci-phys-jouhou@edu.kobe-u.ac.jp) 課題提出期限 2016年6月7日13:00

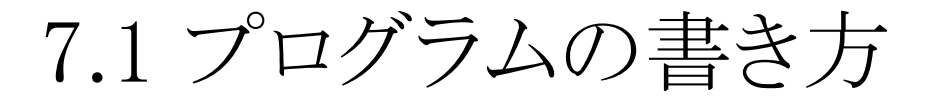

# 7.1.1 プログラムの書き方:変数の名前、型

数名、型をルールをもって付けよう!

#### 変数名

- 全て英小文字( + 数字 + \_ )で書く。
	- 一文字目には数字や を避ける。
- 重要な変数は意味の分かる名前にする。

### 型

- Cの組み込み型には、
	- 整数: long, int, short, unsigned etc…
	- 実数: double, float
	- 文字: char
- 単精度実数"float"は使用しない。
	- 現在ほとんどマシンの内部計算は倍精度で行われている。
- 倍精度整数"long"は使用しない。
	- 現在ほとんどのマシンでintとlongは同精度

# 7.1.2 プログラムの書き方:定数

- よく使用する定数、あるいは重要な定数には名前をつけて使用する。
	- マクロ
		- #define MAX 1000000
		- #define BELL '¥x7'
	- を使用する。
	- 定数名は
		- 全て英大文字(+数字+\_)で書く。
		- 一文字目には、数字や\_を避ける。
		- 重要な変数は、意味の分かる名前にする。
	- マクロ#defineは、プリプロセッサで処理され、単純な文字列の置き換 えのみ行われる

# 7.1.2 プログラムの書き方:実行文

- 実行文を書く際には、制御の流れが見えるようにする。
	- 括弧
	- 改行
	- 字下げ
	- を正しく使う、
		- emacsエディターのCモードでは、tabを使うことで字下げをそろえることができる。
- 字下げ・括弧を使ってループの深さを明らかにする
	- 推奨例

{

```
int func( double a )
```

```
return j;
}
```
…

• 一行に複数の文を入れない。 良い例: i = 5\*j;  $i = j*$ j; 悪い例: i = 5\*j; j = j\*j; • コメントは1行毎に行う方が良い。

良い例: // a comment // next comment 悪い例: /\* a comment next comment \*/

- コメントをいれることで、
	- 処理の内容
	- 事前条件
	- 事後条件
	- 等を明らかにする。
- まとまった処理は、関数として定義することでプログラムの流れを明確にする。
	- ループの深さは、せいぜい4〜5段
	- 1つの関数の定義は、どんなに大きくても200〜300行に押さえる。

# 7.2 配列

factorial 6.cxx

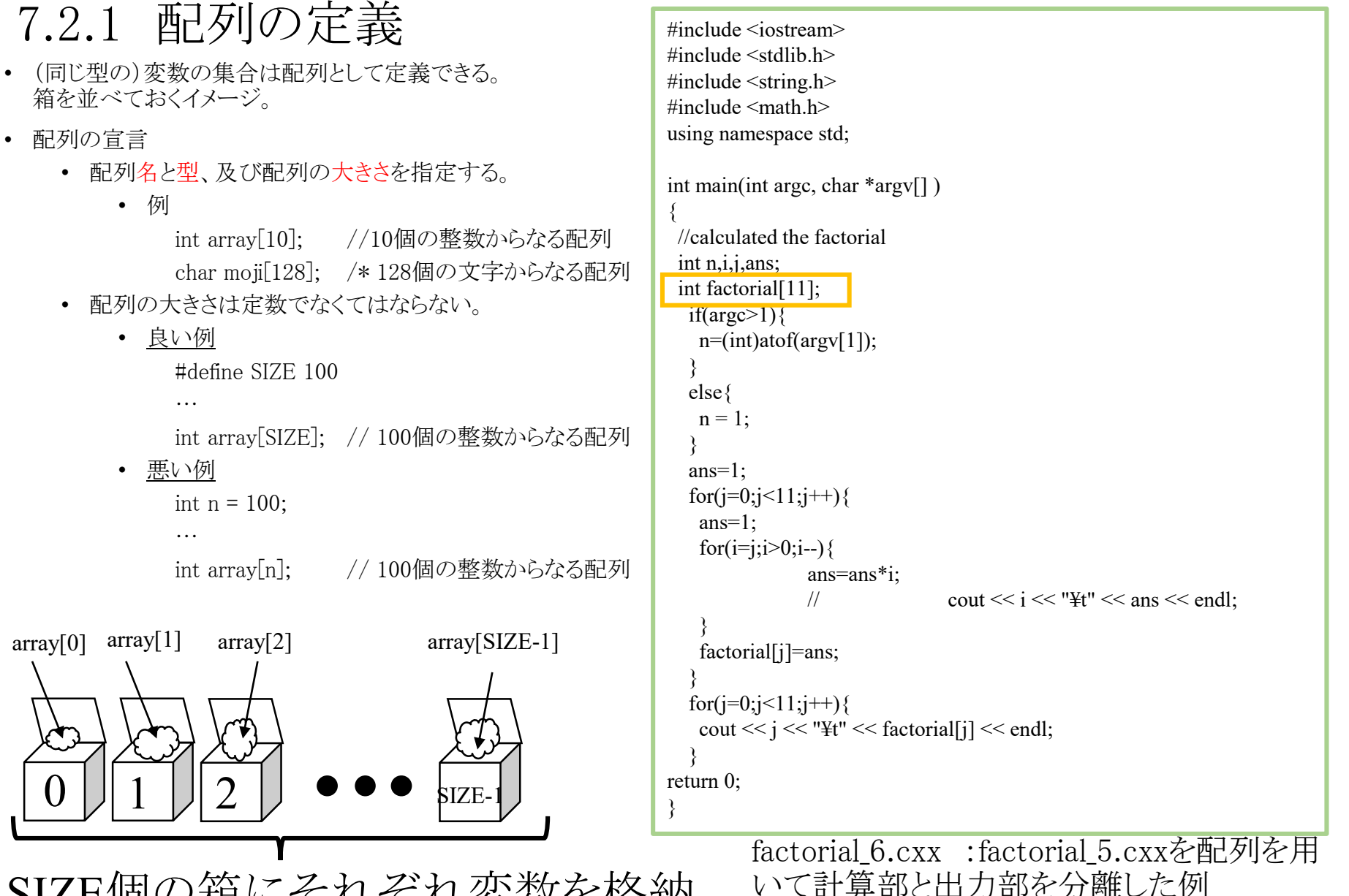

SIZE個の箱にそれぞれ変数を格納

7.2.2 配列への代入、参照

 $\bullet$ 

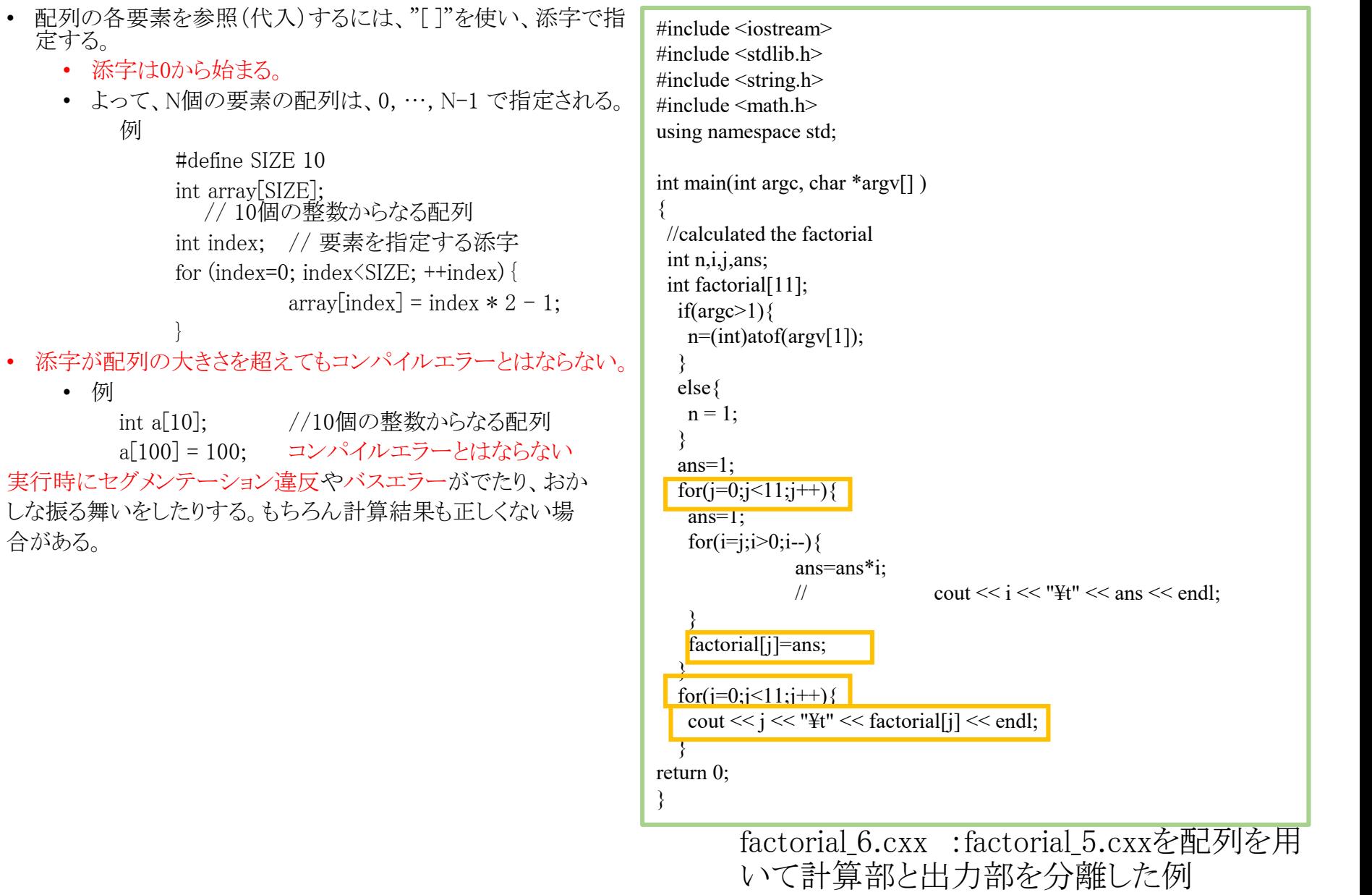

factorial\_6.cxx

## 7.2.3 配列のコピー

```
• 配列のコピーは、要素毎に参照し代入する。
    • 例
      #define SIZE 100
      int a[SIZE], b[SIZE];// 10個の整数からなる配列
      int index; //要素を指定する添字
      for (index=0; index<SIZE; index++){
            a[index] = b[index];}
• 配列全体の代入はできない。
 悪い例<br>int a[100], b[100];
                    // 100個の整数からなる配列
  …
 a = b; \frac{1}{2} // 配列全体の代入はできない
```

```
#include <iostream>
\#include \leqstdlib.h>#include <string.h>
#include \leqmath.h>
using namespace std;
int main(int argc, char *argv[] )
{
 //calculated the factorial
 int n,i,j,ans;
 int factorial[11];
 int factorial cp[11];if(argc>1){
   n=(int)atof(argv[1]);
  }
  else{
   n = 1:
  }
  ans=1;
  for(j=0;j<11;j++){
   ans=1;
   for(i=i;i>0;i-1)ans=ans*i;
               // cout << i \ll i \ll "\\" << ans << endl;
    }
   factorial[j]=ans;
  }
  for (j=0; j<11; j++)factorial cp[j]=factorial [j];
  }
  for (j=0; j<11; j++)cout << j << "¥t" << factorial_cp[j] << endl;
  }
   return 0;
}
                                       factorial 7.cxx
        factorial 7.cxx :factorial 6.cxxに配列のコ
        ピーを用いた例
```
# 7.2.4 多次元配列

- []を複数書くことで多次元の配列を作ることができる。 2次元配列は箱を2次元に並べておくイメージ。
- a[x][y] は x×y個の変数を保持できる

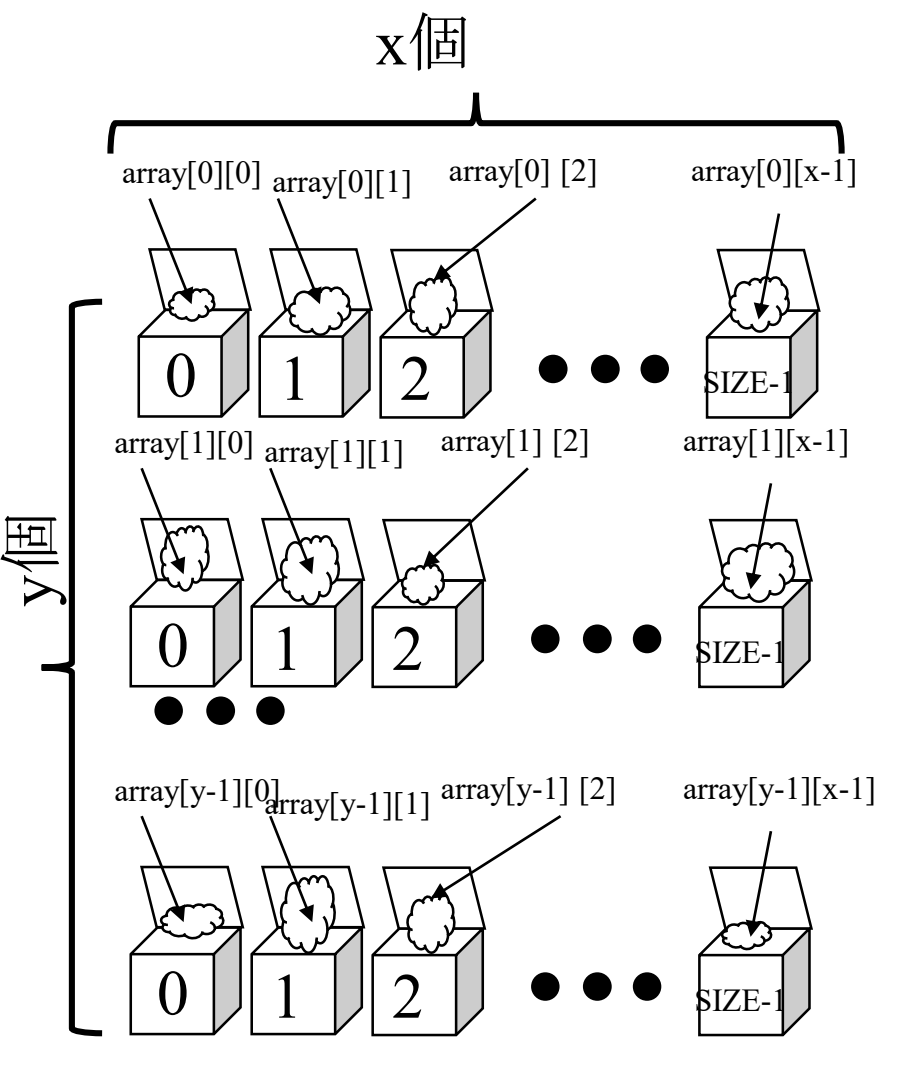

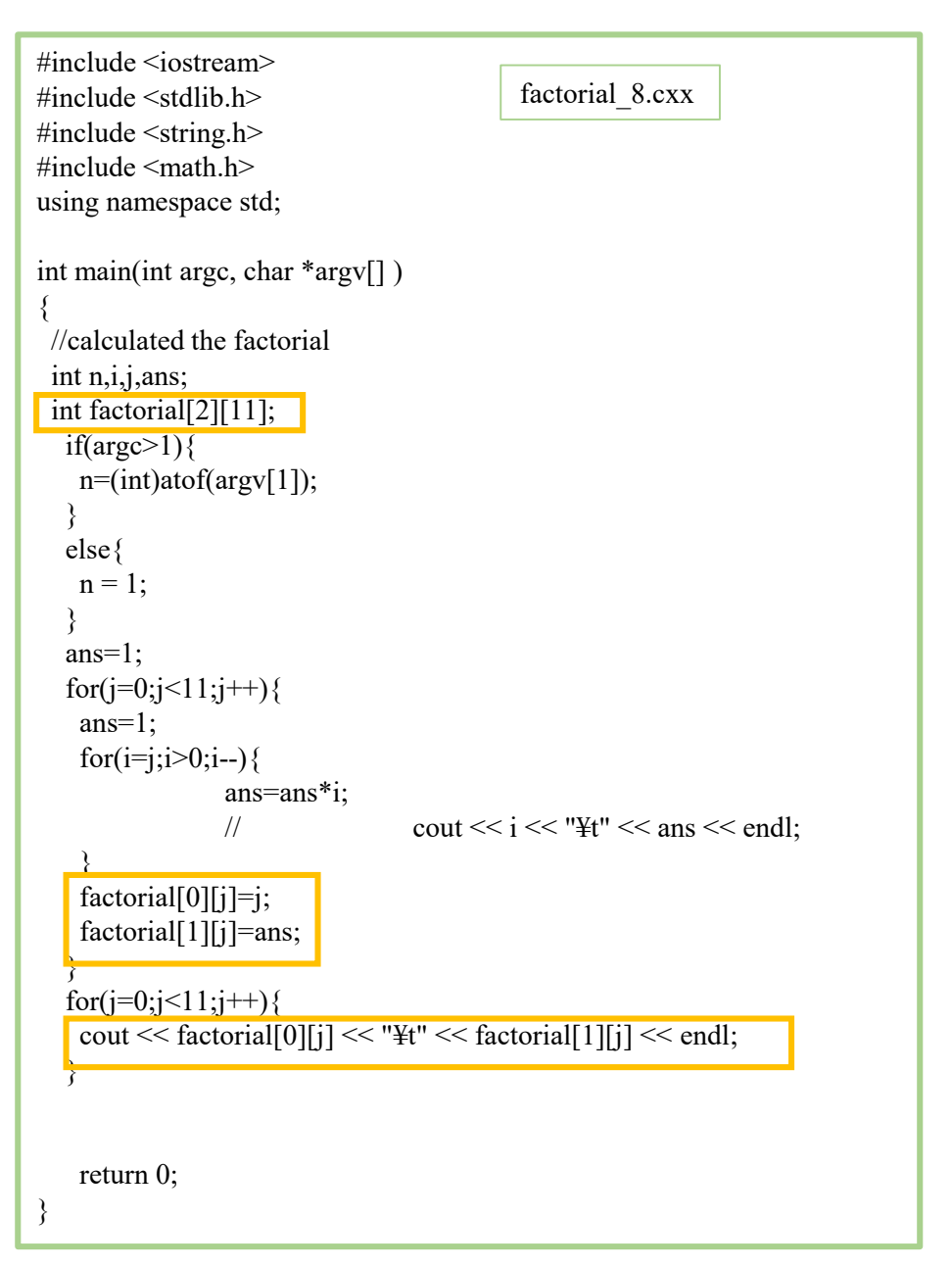

factorial 8.cxx :factorial 6.cxxを多次元配 列を用いて書いた例。

#defineの使用

#include <iostream> #include <stdlib.h> #include <string.h>  $\#$ include  $\leq$ math.h $>$ using namespace std; #define MAX 11 int main(int argc, char \*argv[] ) { //calculated the factorial int n,*i*,*i*,ans; int factorial[MAX];  $if(argc>1)$ n=(int)atof(argv[1]); } else{  $n = 1$ ; } ans=1;  $for(j=0; j{$ ans=1; for $(i=i:i>0;i-1)$ ans=ans\*i; // cout <<  $i \ll i \ll$  "\\epsilonglum </a>  $\ll$  and: } factorial[j]=ans; }  $for(j=0; j{$ cout  $<<$  j  $<<$  "\\peed{Y}{\test{\ctar{\ctar{\ctar{\ctar{\ctar{\ctar{\ctar{\ctar{\ctar{\ctar{\ctar{\ctar{\ctar{\ctar{\ctar{\ctar{\ctar{\ctar{\ctar{\ctar{\ctar{\ctar{\ctar{\ctar{\ctar{\ctar{\ctar{\ctar{\ctar{\ctar{\ctar{\ct } return 0; } factorial 9.cxx factorial\_9.cxx :factorial\_6.cxxの変数を 定数にしたもの • #define 指令を使って定数を名前で置き換える(マクロ定義)。 • #define (文字列1) (文字列2) とすると、文字列1が文 字列2に置換される。文字列1としては、関数呼び出しと 区別するため通常大文字を使う。 例 #define NUMBER 5 //NUMBER という名を5で置 き換える #define GREETING "Hello" // GREETING を"Hello"で置き換える • 定数の意味をはっきりさせるため、名前をつける。 • 例 #define SIZE 100 // 100個の配列の大きさ … int array [SIZE]; … for  $(i=0: i < SLZE: i++)$ … } マクロで定義しておけば配列の大きさを変えるとき に一か所で済む。 → 間違いが少ない。 • #define 指令は、プリプロセッサによってマクロ名をその後の文 字列で置き換えるよう処理される。 • 文ではないので セミコロン ":" は付けてはいけない。 • マクロ名は変数ではないので代入できない。 例 #define NUMBER 100 プリプロセッサ後 … …  $NUMBER = 10;$  100 = 10; コンパイルエラーとなる

演習7.2.1 次のようなプログラムを書いてみよう(提出は不要)

fact\_6 を基にして、fact\_7,8,9 すべての修正を加え、0から13までの階乗を計算する fact\_10を作ってみよう。

fact\_10 の出力をgnuplotを用いて 横軸n (linear scale) 縦軸n! (log scale) というグラフを書いてみよう。

## 7.2.5 配列の初期化

- 配列を初期化するためには、次のようにする。
	- $\emptyset$  int array [3] = { 0, 10, 20 };
- 配列の代入には"{ }"は使えない(各要素毎に代入する)。

```
例
```

```
int array[3];
```

```
…
```
- array = { 0, 10, 20, 40 }; コンパイルエラーとなる
- 初期化子が足りない配列要素は0に初期化
- 全く初期化していない配列の全ての要素は不定
- 大きさが与えられていない配列に初期化が行われると、その配列の大きさは初期化時の要素数と一致する。 例

int array $[ ] = { 0, 10, 20, 40 };$  arrayの大きさ

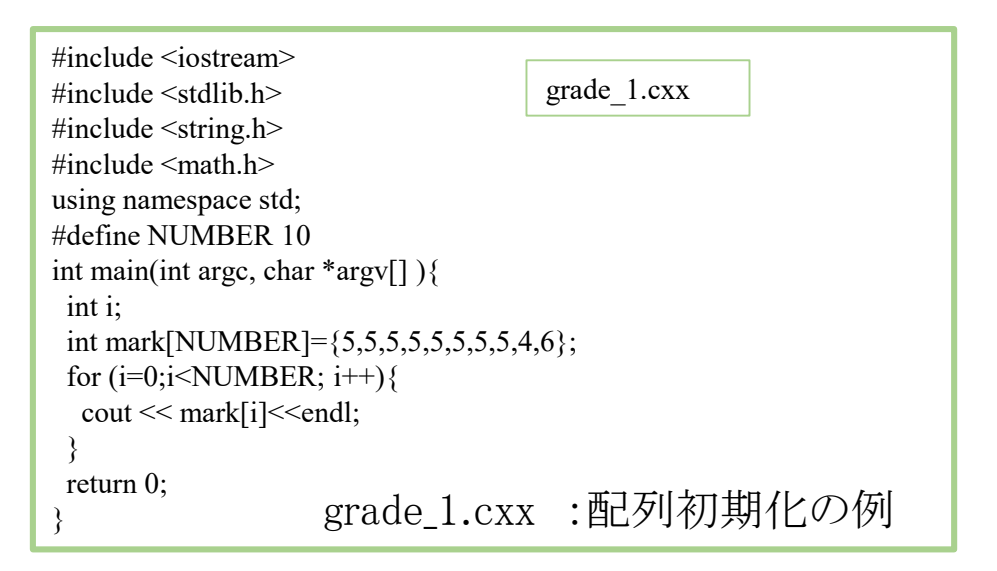

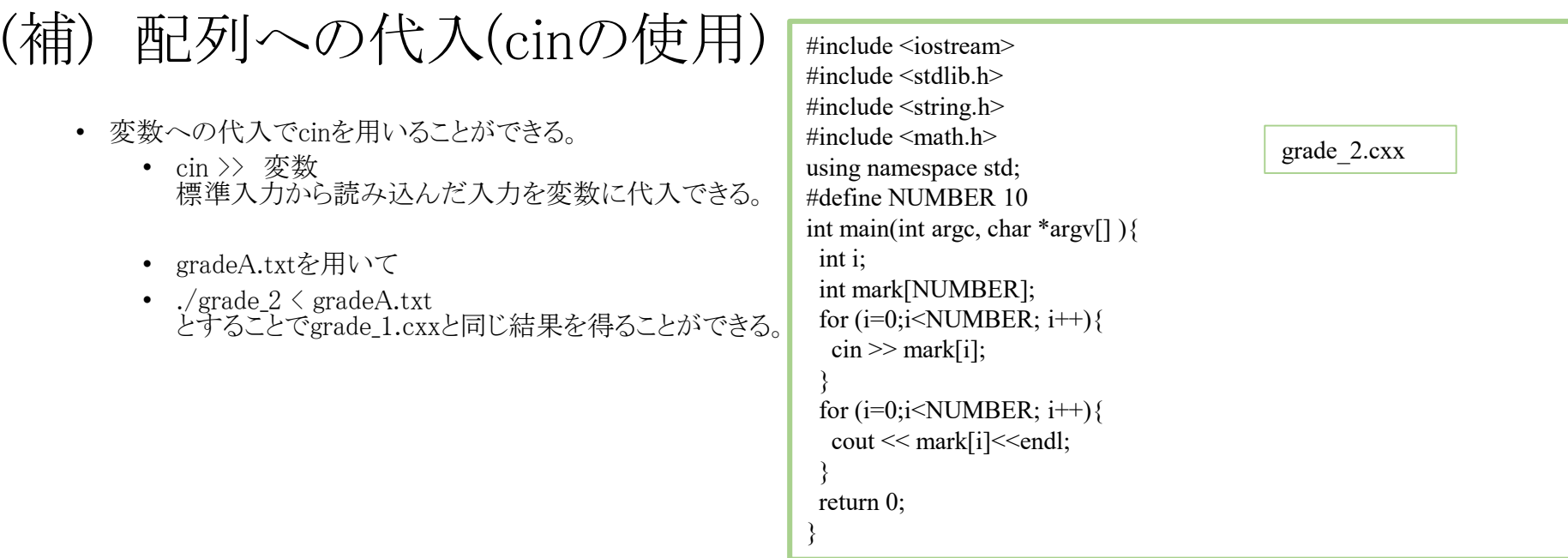

grade\_2.cxx :cinを用いた変数への代入例

演習7.2.2 次のようなプログラムを書いてみよう(提出は不要) grade\_2 を基にして、平均点、標準偏差を求めるプログラム grade\_3を作る。 結果を第2講でエクセルで求めたものと比較する。

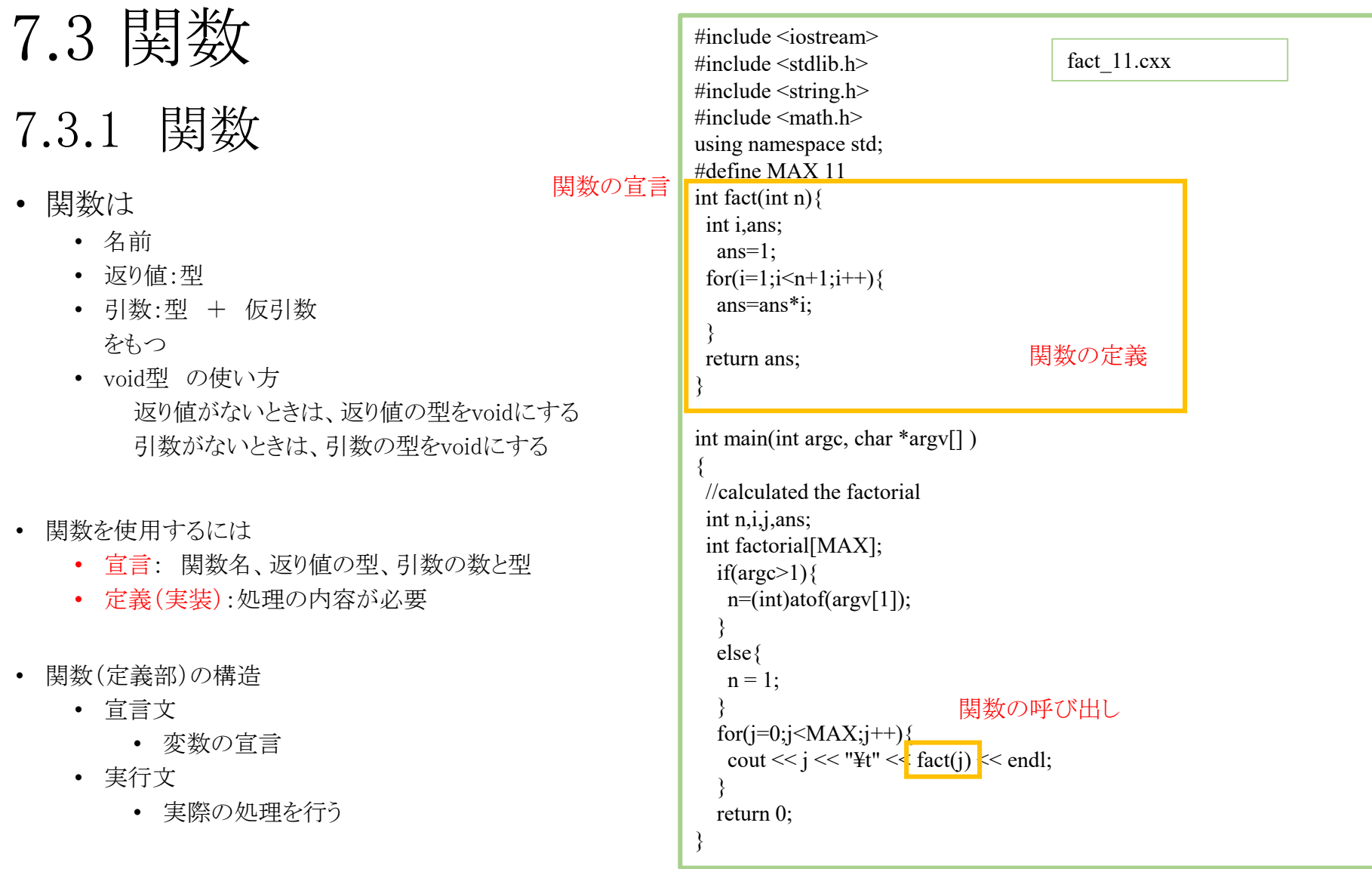

factorial\_11.cxx:factorial\_6を関数を用い て書き換えたもの

## 7.3.2 関数への値渡し #include <iostream>

- 関数へ"値渡し"を行える
	- 値は一致している必要がある。
	- 呼び出した側の引数に入っているjが、呼び出さ れた側の引数nに渡される。

```
呼び出された側の変数 n の値を変更しても、呼び出
 した側の変数 j は変化しない
```
 $\#$ include  $\leq$ stdlib.h> #include <string.h> #include  $\leq$ math.h> using namespace std; #define MAX 11 int fact(int n) $\{$ int i,ans; ans=1; for(i=1;i<n+1;i++){ ans=ans\*i; } return ans; } int main(int argc, char \*argv[] ) { //calculated the factorial int n,i,j,ans; int factorial[MAX];  $if(argc>1)$ n=(int)atof(argv[1]); } else{  $n = 1$ : }  $for(j=0; j$ cout <<  $j \ll$  "\\" << fact(j)  $\ll$  endl; } return 0; } factorial 11.cxx 関数の呼び出し

> factorial\_11.cxx:factorial\_6を関数を用い て書き換えたもの

### 7.3.3 関数への値渡し(配列)

- 配列を引数としてとる関数
	- 配列の宣言は、
		- 呼び出す側では大きさを指定
		- 関数側では大きさ不定の配列
		- 型は一致していなければならない。
		- 例

```
int array<sup>[10];</sup> // 10個の整数からなる配列
```

```
func(array);// 整数配列を引数にとる関数の 呼び出し
void func(int a[]) // 整数配列を引数に
             // とる関数の定義
{
…
}
```
• 関数内で、配列の要素が変更された場合、関数から戻ってもその変更は有効

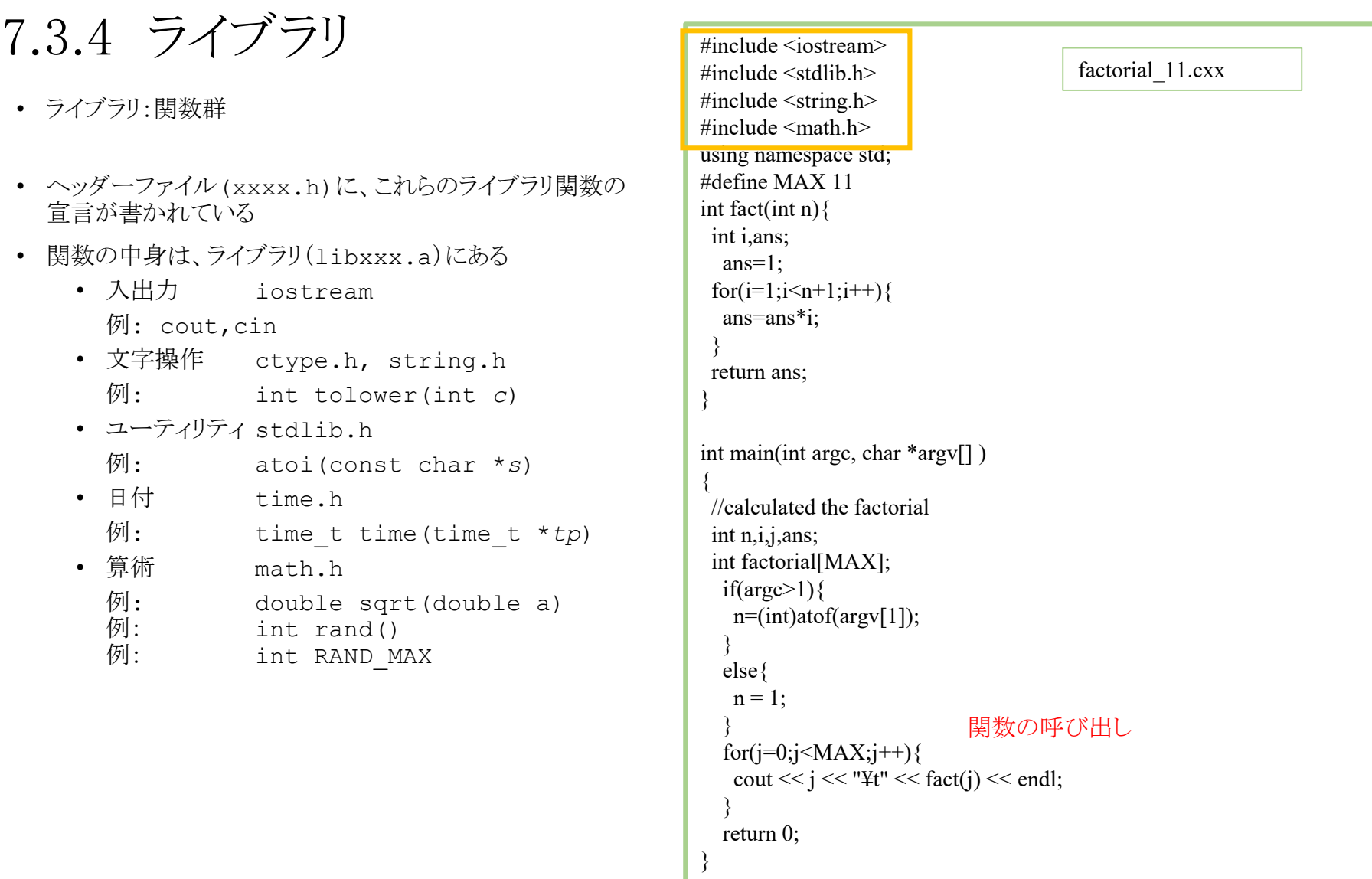

factorial\_11.cxx

レポート提出:[fsci-phys-jouhou@edu.kobe-u.ac.jp](mailto:fsci-phys-jouhou@edu.kobe-u.ac.jp) 提出期限 2016年6月7日13:00

ソースコードファイル名:2016\_jouhou\_07\_学籍番号の下4桁.cxx 出力ファイル名:2016 jouhou 07 学籍番号の下4桁.dat 出力画像ファイル名:2016\_jouhou\_07\_学籍番号の下4桁.pdf

課題7:以下の仕様のプログラムを作成し、正規分布について計算せよ。ソース コード、出力ファイル、gnuplotで描画した出力結果の図を提出せよ。(必要で あればgaus\_sample.cxxを参考にすること。) ①出力1列目:-10から10まで0.1刻みの実数(x) ②出力2列目:規格化された正規分布

$$
N(x) = \frac{1}{\sqrt{2\pi}} \exp\left(-\frac{x^2}{2}\right)
$$

③出力3列目:累積確率分布関数。N(x)を-10からxまで積分したもの。(出力2列 目にステップ幅0.1をかけたものを順に足しあげていったもの。-10で0、+10で1 になるはず)

グラフ① 横軸:リニアスケール 1列目(範囲は-10~10) 縦軸:リニアスケール 2列目(範囲は 0~1) グラフ② replotを用いてグラフ①と同じ絵に描くこと。 横軸:リニアスケール 1列目(範囲は-10~10) 縦軸:リニアスケール 3列目(累積確率分布関数 範囲は 0~1) using 1:3を 使えばかける。